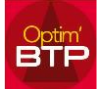

## **Pour gérer les habilitations des salariés :**

Dans l'onglet « Compléments » vous cliquez sur « Habilitation »

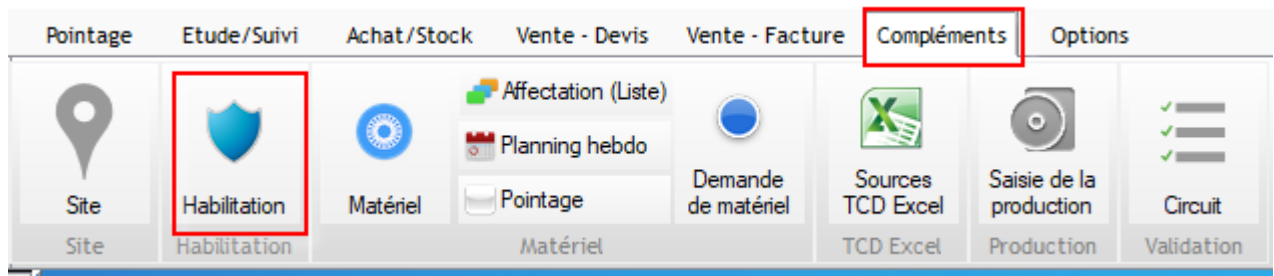

La fenêtre de « Gestion habilitation » s'ouvre, vous pouvez filtrer par salariés ou par habilitations Vous cliquez sur les « … » pour ouvrir la fiche souhaitée

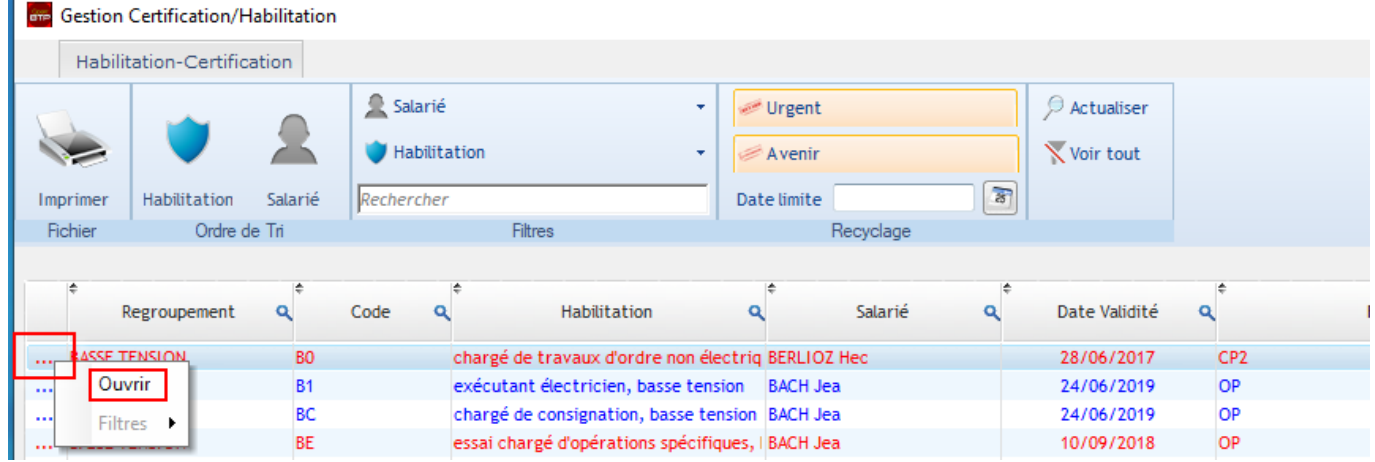

Vous modifiez la date de recyclage, l'organisme de recyclage s'il y a lieu, et mettez éventuellement un commentaire. La mise à jour se fait dans la fiche Salarié et la ligne s'efface de la fenêtre de « Gestion habilitation ».

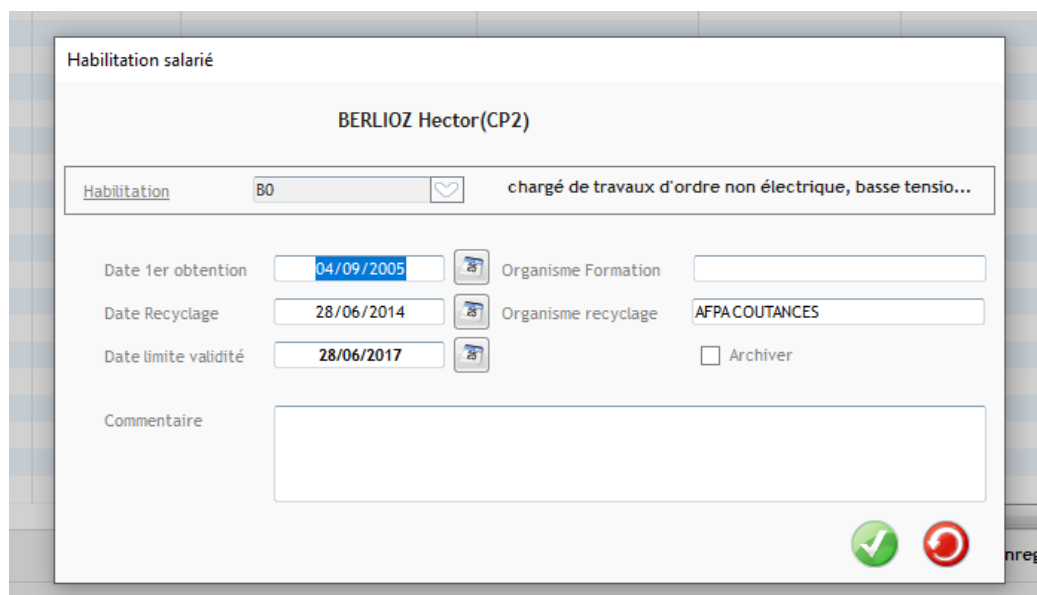

## Optim'BTP

**STE** Gestion des salariés

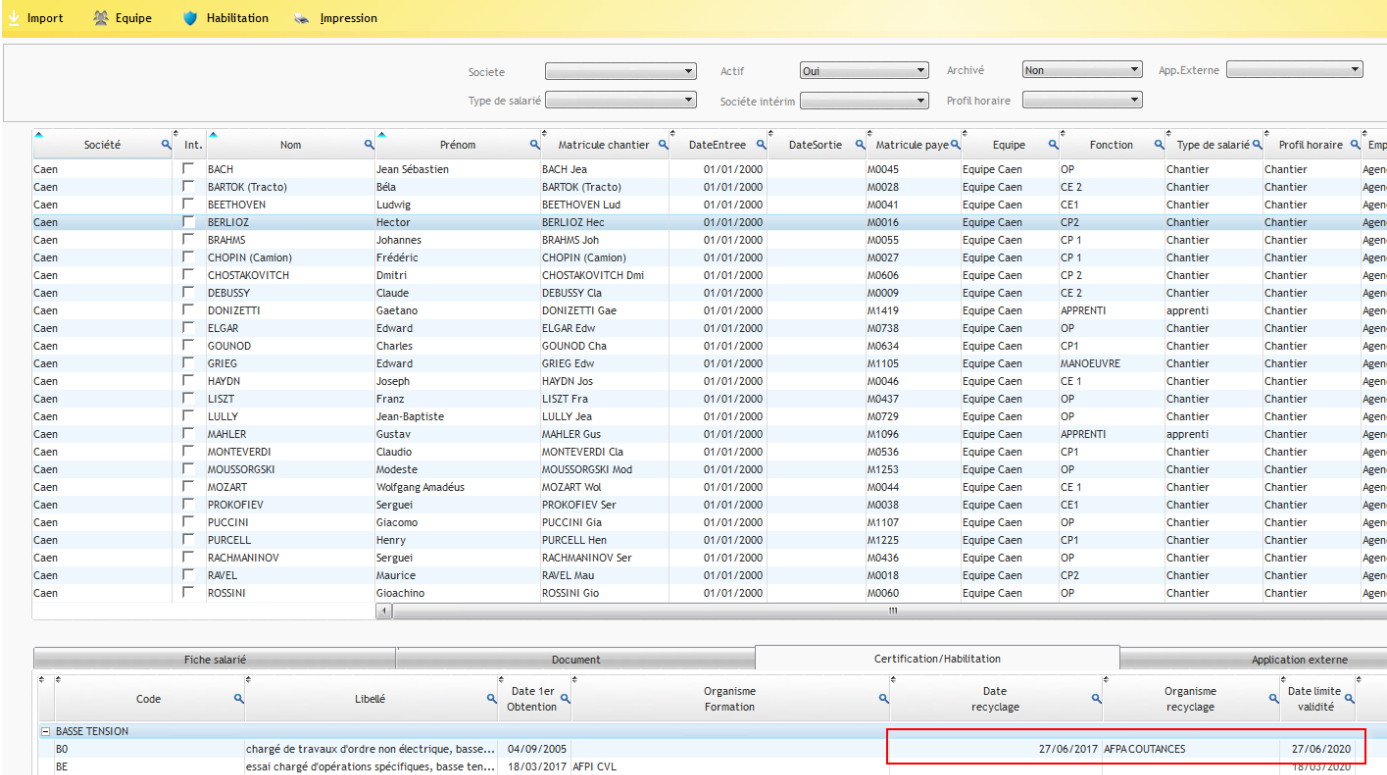

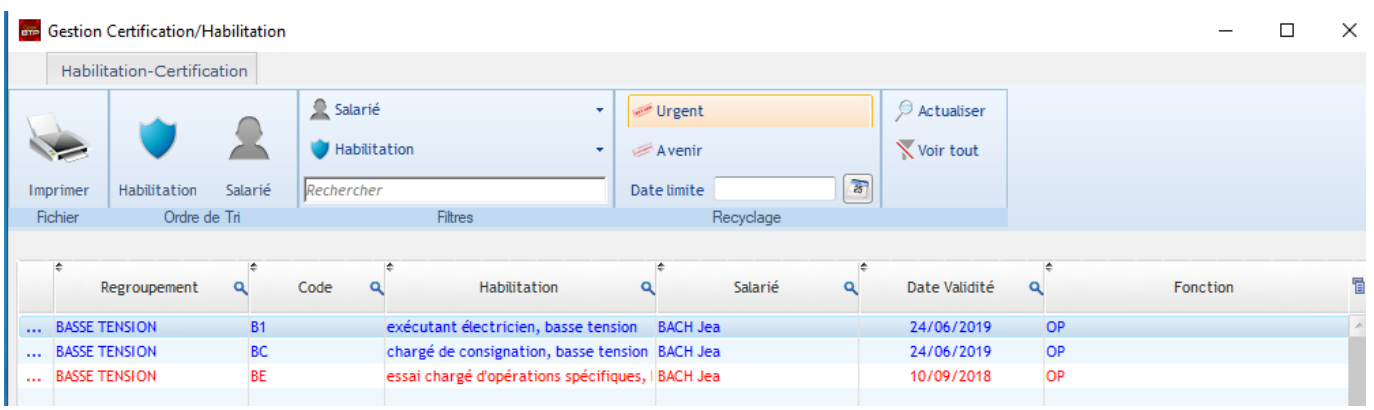